Manual do Usuário Mateur de Casa de Casa de Casa de Casa de Casa de Casa de Casa de Casa de Casa de Casa de Ca *Manual de Usuario User Manual*

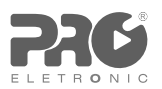

# Mini Conversor Digital de TV **PRODT-1270** *Miniconvertidor Digital de TV*

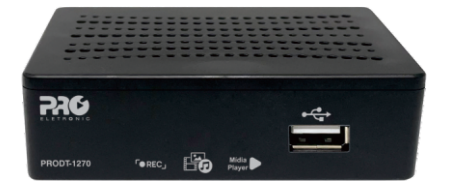

magem ilustrativa Imagem ilustrativa

# **ÍNDICE (Português)**

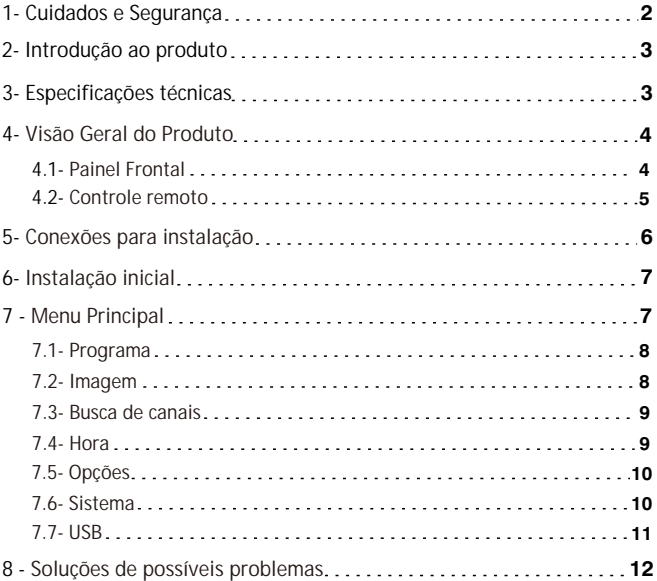

# **1- Cuidados e Segurança**

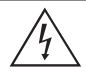

Este símbolo alerta o usuário sobre a presença de tensão perigosa dentro do produto que pode ser de magnitude suficiente para constituir risco de choque elétrico.

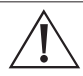

O símbolo indica que existem importantes instruções de operação e manutenção no manual que acompanha esta unidade. Este produto só pode ser aberto por um técnico da assistência técnica autorizada

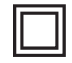

Este símbolo indica que o produto incorpora isolação dupla entre as linhas de tensão perigosas e partes acessíveis ao usuário.

- » As instruções de segurança e operação devem ser quardadas para referências futuras
- » Use apenas a fonte de alimentação que acompanha o produto.
- » Não exponha o produto a temperaturas abaixo de -10 °C e acima de 55 °C.
- » Não tente abrir o produto: o ato pode danificá-lo e implica em perda do direito a garantia.
- » Cuidado para não danificar o cabo e o plugue da tomada.
- » Não sobrecarregue as tomadas ou extensões, pois pode causar incêndio ou choque elétrico.
- » Instale-o em um local seguro, mantenha-o longe da área de contato de crianças.
- » Não bloqueie nenhuma das áreas de ventilação do produto.
- » Não deixe o aparelho perto ou em contato com água.
- » Limpe o produto somente com pano seco.
- » Use apenas acessórios recomendados pelo fabricante.
- » Para maior proteção durante tempestade com relâmpago ou quando o conversor ficar inativo e/ou sem uso por longos períodos, tire-o da tomada e desconecte a antena externa do produto.

### **2- Introdução ao Produto**

O **Mini Conversor Digital PRODT-1270** foi desenvolvido para recepção de sinal TV aberta padrão ISDB-T permitindo o usuário assistir em sua TV imagens de excelente qualidade em HD.

Possui sistema que permite gravar a programação da TV e também reproduz diversas mídias, tais como áudios, vídeos e fotos. Para ele funcionar é necessário que sua região tenha sinal de TV terrestre digital e uma antena de TV que capte os canais.

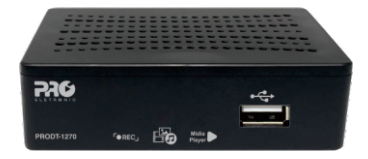

# **3- Especificações Técnicas**

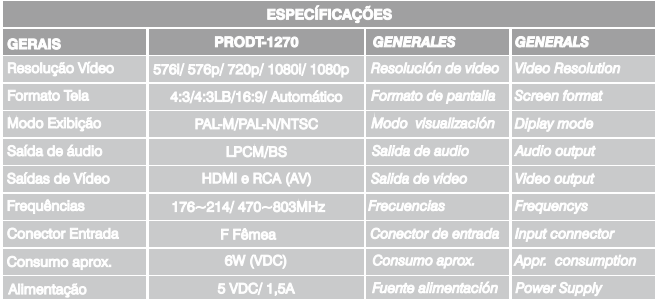

# **4- Visão Geral do Produto**

**4.1- Painel Frontal**

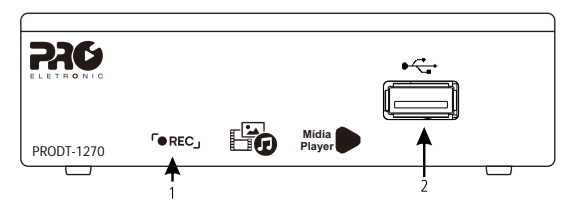

1. **LED indicador:** na cor vermelha, indica que o conversor está desligado. Na cor verde, idica que o conversor está ligado.

2. **USB**: Entrada para conexão de dispositivo de armazenamento USB (pen drive).

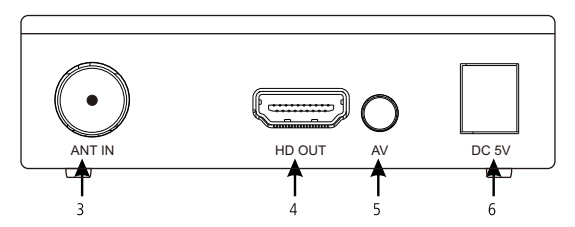

- 3. **ANT IN:** Entrada para conexão do cabo da antena.
- 4. **HD OUT**: Saída para conexão HDMI.
- 5. **AV**: Saída para conexão AV (P2 RCA).
- 6. **DC 5V**: Entrada de aliemntação 5VDC/ 1,5A.

### **4.2- Controle Remoto**

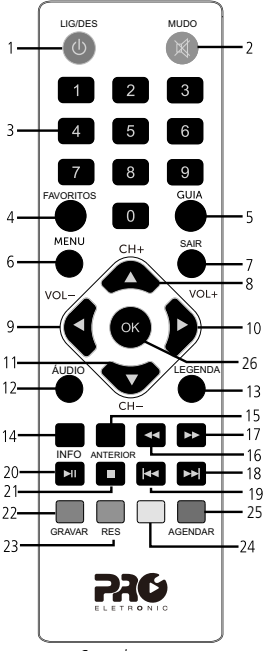

Controle remoto

- 1. **LIG/DES**: Liga ou desliga o conversor.
- 2. **MUDO**: Ativa ou desativa o áudio.
- 3. **Teclas num. 0-9**: Levam direto ao canal digitado.
- 4. **FAVORITOS**: Exibe Canais adic. como favoritos.
- 5. **\*GUIA**: Guia eletrônico de programação.
- 6. **MENU**: Abre e fecha a tela do menu.
- 7. **SAIR**: Sair do menu atual ou retornar ao anterior.
- 8. **CH+**: Muda para canais acima.
- 9. **VOL-**: Diminui o volume.
- 10. **VOL-**: Aumenta o volume.
- 11. **CH-**: Muda para canais abaixo.
- 12. **ÁUDIO**: Define a faixa de áudio e o modo.
- 13. **\*LEGENDA**: Exibe o conteúdo de Legenda (CC)
- 14. **\*INFO**: Exibe informações sobre o programa atual
- 15. **ANTERIOR**: Voltar ao anterior.
- 16. : Retroceder rapidamente a reprodução.
- 17. : Avançar rapidamente a reprodução.
- 18. : Passar para a próxima reprodução.
- 19. : Voltar para a reprodução anterior.
- 20.  $\Box$ :Pausa, inicia ou continuidade à reprodução.
- 21 **:**Pausa reprodução ou sai de uma gravação.
- 22. **GRAVAR**: Grava o programa do Canal.
- 23. **RES**: Alterar resolução da imagem.
- 24. Tecla de interação com o menu.
- 25. **\*AGENDAR:** Agendar um programação.
- 26. **OK**: Confirma uma seleção.

#### *\*Os recursos deste menu dependem exclusivamente da disponibilidade desse serviço pelas emissoras de TV.*

Para utilizar o controle remoto, será preciso apontá-lo para a parte dianteira do conversor.

*Obs.: O controle não funcionará se houver algum obstáculo entre a parte dianteira e o receptor. Claridade intensa, seja solar ou artificial, diminuirá a sensibilidade do controle remoto.*

### **5- Conexões para instalação**

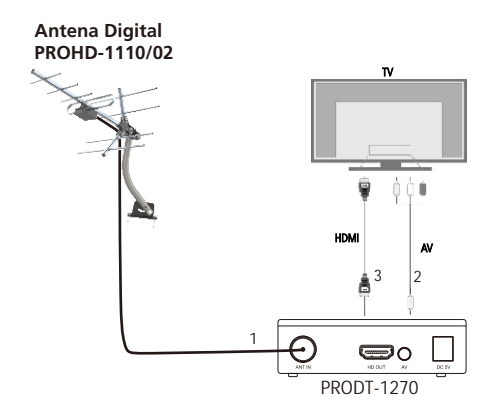

1. **Antena:** Conecte a antena UHF interna ou externa. (Obs.: A antena não acompanha o produto, deve ser adquirida separadamente).

2. **AV**: Conexão para transferência de audio e vídeo do conversor para a TV em resolução VGA.

3. **HD OUT**: Conexão de transferência de áudio e vídeo do conversor para a TV em alta resolução Full HD. (Obs.: O cabo HDMI não acompanha o produto, deve ser adquirido separadamente).

*Obs.: Para realizar as conexões com segurança, siga atentamente as instruções dos manuais de todos os equipamentos utilizados. Certifique-se de que todos os equipamentos estejam desligados antes de conectá-los*

*Atenção: Para conectar o conversor à TV é necessário utilizar apenas um cabo, podendo optar pelo cabo HDMI ou RCA, não a necessidade de utilizar ambos.* 

### **6- Instalação inicial**

Após realizar as conexões do conversor à TV, ligue o televisor e configure-o para receber o sinal de vídeo de acordo com a conexão realizada (entrada HD OUT ou AV). Depois disso, plugue o cabo de alimentação do conversor na tomada. Ao ligar o conversor pela primeira vez ou no caso restaurar as configurações de fábrica, aparecerá na tela o menu Bem-vindo.

Use as Teclas ▲ ▼ para navegar no menu, para selecionar uma opção use as teclas ◄►. Após definir as configurações, escolha a opção OK e em seguida pressione a tecla OK do controle remoto.

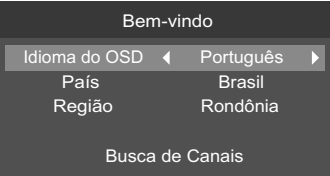

*Obs.: Antes de selecionar a opção OK, certifique-se que a antena está devidamente instalada, pois após a seleção o conversor buscará automaticamente os canais.*

# **7- Menu Principal**

Para entrar no menu principal pressione a tecla MENU do controle remoto. Serão exibidas as seguintes opções de configuração: Multimídia, Instalação,

Configuração e Ferramentas. Para navegar no menu, use as teclas ▲▼. Para entrar em uma das opções de configuração, pressione a tecla OK do controle remoto. Para voltar pressione a tecla SAIR.

### **7.1- Programa**

Permite a visualização do menu de programas

### **Canais de TV**

Permite visualizar a lista de canais sintonizados.

### **Excluir tudo**

Permite excluir a lista com todos os canais sintonizados.

### **Guia**

Permite visualizar a guia de informação do canal selecionado.

### **7.2- Imagem**

Permite realizar alterações na imagem.

### **Formato da tela**

Permite definir o formato da saída de vídeo para que fique compatível com o formato da TV. As opções disponíveis são: Automático/ 4:3/ 4:3LB/ 16:9.

### **Resolução**

Permite definir a resolução do receptor para que fique compatível com a resolução da TV.

### **Padrão da TV**

Permite definir o conversor com o sistema de cores da sua TV. As opções disponíveis dão: PAL-M/ NTSC.

*Obs.: Quando estiver utilizando o cabo RCA, recomenda-se não escolher uma resolução de vídeo superior a 480, pois pode interferir na qualidade de imagem do conversor, uma vez que o cabo RCA não suporta resoluções maiores.*

### **7.3- Busca de canais**

Permite realizar a busca manual de canais e busca automática de canais.

### **Busca automática**

Permite realizar automaticamente a busca e a memorização de todos os canais de TV abertos disponíveis.

### **Busca manual**

Permite realizar manualmente a busca e a memorização por canal ou frequência

*Obs.: Para ter sucesso na captação e memorização do canal, é preciso que o sinal esteja com alto nível de intensidade e qualidade. Verifique o canal e a frequência que devem ser configurados com a emissora para que possa ser realizada a busca manual.*.

#### **Alimentação da Antena**

Permite ligar ou desligar alimentação da antena amplificada. Recomendamos apenas o uso de antenas amplificadas compatíveis que utilizam alimentação 5V e 0,6A.

#### **Canais one-seg**

Permite ativar ou desativar a busca de canais tipo one-seg.

### **7.4- Hora**

Permite definir a data e a hora em Automático e Manual:

### **Zona horária**

Permite a seleção da zona horária, ex: GMT-3.

### **Horário de verão**

Permite ativar ou desativar o horário de verão.

#### **Data**

Permite a inclusão de data manualmente.

#### **Hora**

Permite a inclusão de hora manualmente.

*Obs.: As Emissoras de TV podem fornecer a data de a hora divergentes entre si, essa divergência pode causar problemas em algumas funções do conversor.*

### **7.5- Opções**

Permite selecionar os idiomas, legendas , jogos e desligar automaticamente.

### **Idioma**

Permite selecionar os idiomas de menu OSD, áudio ou da legenda. *Obs.: Os idiomas do áudio e vídeo será conforme a disponibilização das emissoras de TV.*

#### **Audio digital**

Permite a seleção do tipo de áudio PCM ou Bitstream.

#### **Jogo**

Permite acesso ao menu de jogos.

#### **Dormir**

Permite selecionar o tempo para o conversor desligar.

**7.6- Sistema**

### **Localização**

Permite selecionar a localização para sintonização dos canais.

### **Guia parental**

Permite bloquear/ desbloquear determinados programas de acordo com a classificação etária ou por conteúdo.

*Obs.: O bloqueio de classificação e conteúdo depende exclusivamente das informações fornecidas pelas emissoras de TV para funcionar corretamente.*

### **Informação**

Permite a visualização de informações da versão do software.

### **Restauração de fábrica**

Permite que você restaure o conversor para as configurações originais de fábrica.

### **Atualização de software**

Permite ao usuário atualizar a versão do software através de um dispositivo de armazenamento USB.

*Obs.: A atualização deve ser feita apenas com a orientação e o software concedido pelo fabricante, não recomendamos atualizar com software de terceiros. Caso o arquivo selecionado não seja compatível para a atualização do software, a seguinte mensagem aparecerá na tela, Nenhum arquivo encontrado!.*

### **7.7- USB**

### **Gravador**

Permite usuário definir e gravar a programação selecionada no dispositivo USB.

### **Vídeo**

Permite usuário reproduzir vídeos encontrados no dispositivo USB.

### **Música**

Permite usuário reproduzir músicas encontradas no dispositivo USB.

### **Imagem**

Permite usuário reproduzir imagens encontradas no dispositivo USB.

### **Time Swfit**

Permite o usuário configurar o tempo de gravação PVR, e desativar/ ativar o tempo de gravação.

### **Informação de armazenamento**

Permite o usuário visualizar informações de armazenamento do dispositivo USB, remover o dispositivo com segurança e formartar o dispositivo.

### **8- Soluções de possíveis problemas**

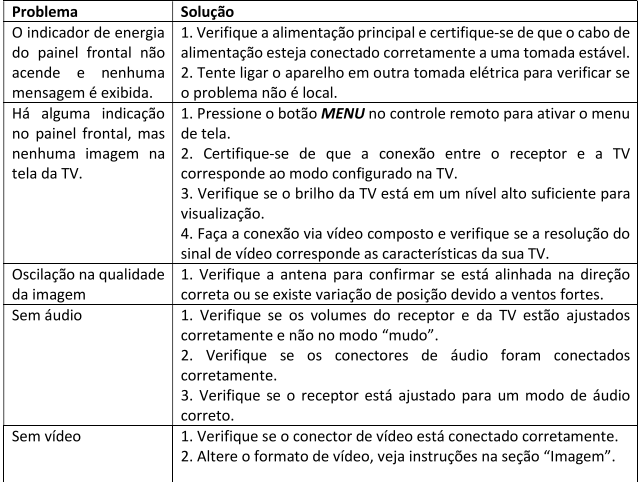

#### Problemas de sinal relacionados a antena

Intempéries naturais podem afetar a recepção do sinal. Se a programação terrestre for gravemente afetada por condições climáticas ruins, há algumas etapas básicas para que possa melhorar a recepção:

1. Certifique-se de que a antena esteja instalada e direcionada para receber o sinal das emissoras.

2. Se o problema persistir considere a possibilidade de instalar uma antena com ganho maior, isso ajuda na captação de sinais mais fracos.

3. Se a recepção do programa for prejudicada por ventos fortes, é possível estabilizar a antena com o uso de cabos tirantes

# **Certificado de garantia**

A PROQUALIT TELECOM LTDA., assegura ao primeiro comprador/ usuário dos equipamentos da marca "PROELETRONIC", garantia contra defeitos de fabricação ou componentes pelo prazo de 06 (seis) meses, a contar da data de aquisição do produto. Será assegurado o direito da troca caso o defeito apresentado não seja solucionado no prazo inferior a 30 (tinta) dias, desde que tais falhas tenham ocorrido em condições normais de uso, respeitando o que estabelece a lei 8.078/90 e o descrito abaixo:

A comprovação da data de aquisição deve ser feita através da data de emissão da Nota Fiscal de venda ao consumidor/ cliente. Tanto a execução dos serviços, com a reposição de peças defeituosas, decorrentes desta garantia, devem ser realizados somente pela "PROQUALIT" ou pelos postos de Assistência Técnicas autorizadas.

Todas as despesas de transporte necessárias à remessa dos equipamentos "PROELETRONIC", a "PROQUALIT" ou a um ponto de assistência técnica autorizada bem como as despesas referentes ao retorno dos equipamentos aos proprietários/ cliente, correrão por conta e risco do mesmo (Art 50, prágrafo único do Cód. de Defesa do Consumidor).

De acordo com o Art. 12, par. 3, Art. 20, par. 1, Art. 48 e da referida lei, a garantia dos equipamentos "PROELETRONIC' extingue-se nas seguintes condições:

1- Pelo decurso de prazo desta garantia;

2- Pelo mau uso, manuseio incorreto ou inadequado na instalação do equipamento, como voltagem superior a especificada, umidade ou infiltração de água, outros líquidos etc;

3- Pela constatação técnica que o equipamento foi violado ou consertado por pessoas não autorizadas pela "PROQUALIT";

4- Por danos causados por agentes naturais, como inundações relâmpagos, terremotos e quaisquer outros acidentes naturais.

# *ÍNDICE (Español)*

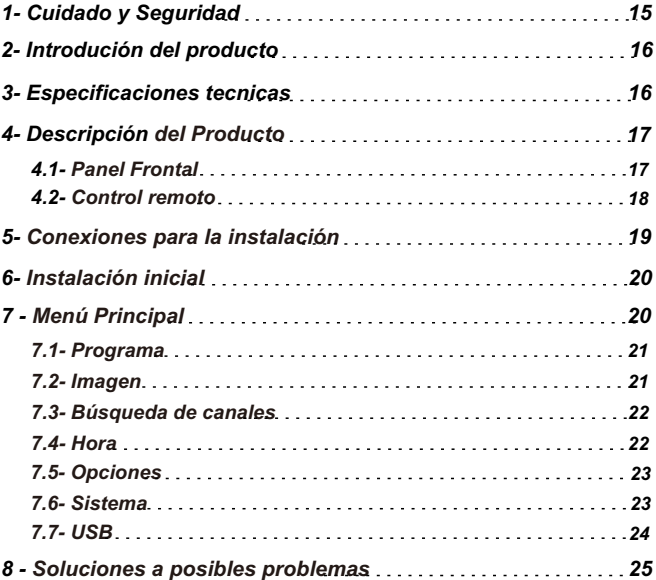

### **1- Cuidados y Seguridad**

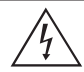

*Este símbolo alerta al usuario de la presencia de voltaje peligroso dentro del producto que puede ser de suficiente magnitud para constituir un riesgo de descarga eléctrica.* 

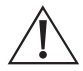

*El símbolo indica que hay instrucciones importantes de operación y mantenimiento en el manual que acompaña a esta unidad. Este producto solo puede ser abierto por un técnico de servicio autorizado.* 

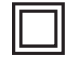

*Este símbolo indica que el producto incorpora doble aislamiento entre las líneas de voltaje peligroso y las partes accesibles al usuario.* 

- *Las instrucciones de seguridad y funcionamiento deben conservarse para futuras consultas.*
- *Utilice únicamente la fuente de alimentación que viene con el producto.*
- *No exponga el producto a temperaturas inferiores a -10°C y superiores a 55°C.*
- *No intente abrir el producto: hacerlo puede dañarlo y provocará la pérdida de los derechos de garantía.*
- *Tenga cuidado de no dañar el cable de alimentación y el enchufe.*
- *No sobrecargue los tomacorrientes ni los cables de extensión, ya que esto puede causar un incendio o una descarga eléctrica.*
- *Instálelo en un lugar seguro, manténgalo alejado del área de contacto de los niños.*
- *No bloquee ninguna de las áreas de ventilación del producto.*
- *No deje el dispositivo cerca o en contacto contacto el agua.*
- *Limpie el producto únicamente con un paño seco.*
- *Utilice únicamente los accesorios recomendados por el fabricante.*
- *Para mayor protección durante una tormenta eléctrica o cuando el convertidor estará inactivo y/o sin usar por períodos prolongados, desenchúfelo del tomacorriente y desconecte la antena externa del producto.*

### **2- Introducción del producto**

*El Mini Convertidor Digital PRODT-1270 fue desarrollado para la recepción de señal de TV abierta estándar ISDB-T, lo que permite al usuario ver imágenes HD de excelente calidad en su TV.* 

*Tiene un sistema que le permite grabar la programación de TV y también reproducir varios medios, como audio, videos y fotos. Para que funcione es necesario que tu región tenga señal de TV digital terrestre y una antena de TV que capte los canales.* 

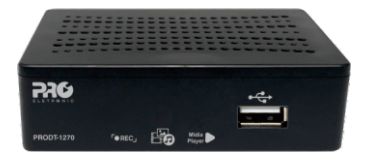

### **3- Especificaciones Técnicas**

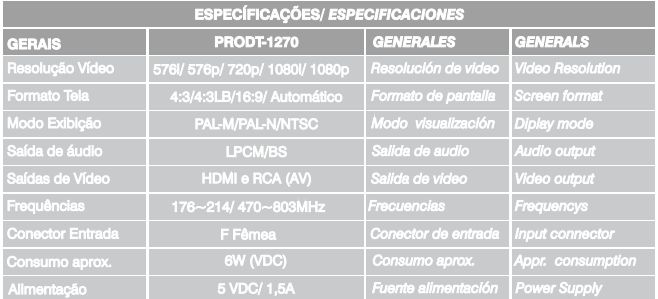

### **4- Descripción General del Producto**

**4.1- Panel Frontal**

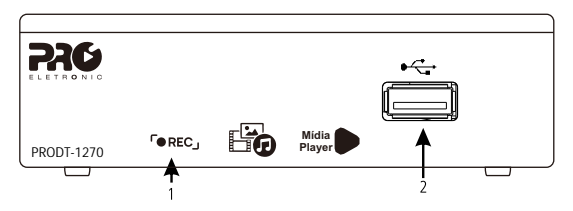

1. **LED indicador:** *en color rojo, indica que el convertidor está apagado. En color . verde, indica que el convertidor está encendido.*

2. **USB**: *Entrada para conectar un dispositivo de almacenamiento USB (pen drive).*

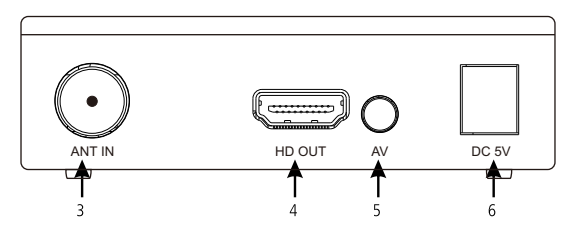

- 3. **ANT IN:** *Entrada para conectar el cable de antena.*
- 4. **HD OUT**: *Salida para conexión HDMI.*
- 5. **AV**: *Salida para conexión AV (P2 RCA).*
- 6. **DC 5V**: *entrada de alimentación de 5 V CC/1,5 A.*

### **4.2- Control Remoto**

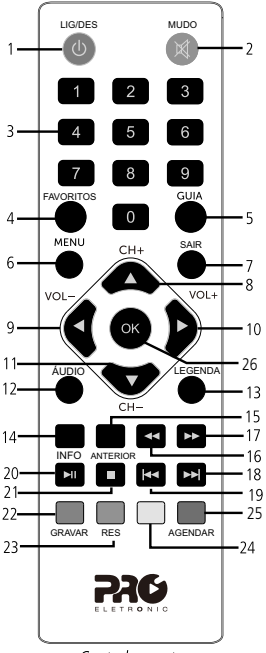

Control remoto

- 1. **LIG/DES**: *enciende o apaga la unidad.*
- 2. **MUDO**: *Activa o desactiva el audio.*
- 3. **Teclas num. 0-9**: *Conducen directamente al canal escrito.*
- 4. **FAVORITOS**: *Muestra los canales agregados como favoritos*
- 5. **\*GUIA**: *Guía electrónica de programación.*
- 6. **MENU**: *Abre y cierra la pantalla del menú.*
- 7. **SAIR**: *Salir del menú actual o volver al anterior.*
- 8. **CH+**: *Cambia a los canales de arriba.*
- 9. **VOL-**: *Baja el volumen.*
- 10. VO+: Sube el volumen..
- 11. **CH-**: *Cambie a los canales a continuación.*
- 12. **ÁUDIO**: *Establece la pista de audio y el modo.*
- 13. **\*LEGENDA**: *Muestra el contenido de los subtítulos (CC)*
- 14. **\*INFO**: *Muestra información sobre el programa actual*
- 15. **ANTERIOR**: *Volver al anterior.*
- 16. : *. Reproducción de rebobinado rápido.*
- 17. **:** *Reproducción de avance rápido.*
- 18. **: ...** : Saltar a la siguiente reproducción.
- 19. *Volver a la reproducción anterior.*
- 20. *Pausa, inicia o reanuda la reproducción.*
- 21 : *Pausa la reproducción o sale de la grabación.*
- 22. **GRAVAR**: *Grabar el programa del canal.*
- 23. **RES**: *Cambiar la resolución de la imagen.*
- 24. *Tecla de interacción del menú.*
- 25. **\*AGENDAR:** *programar una hora.*
- 26. **OK**: *Confirmar una selección.*

#### *\* Las características de este menú dependen exclusivamente de la disponibilidad de este servicio por parte de las estaciones de TV.*

*Para usar el control remoto, deberá apuntarlo hacia la parte frontal del convertidor.* 

*Nota: El control no funcionará si hay un obstáculo entre la parte frontal y el receptor. La luz brillante, ya sea solar o artificial, disminuirá la*

*sensibilidad del control remoto.*

### **5- Conexiones para la Instalación**

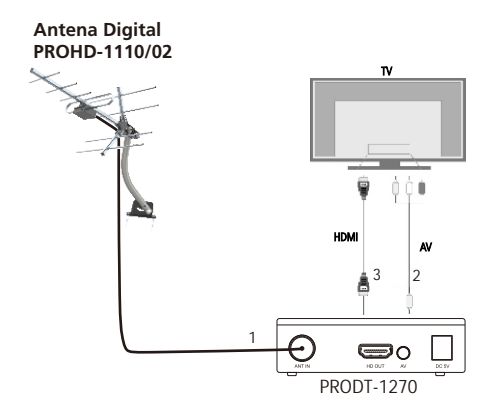

1. **Antena:** *Conecte la antena UHF interior ou exterior. (Obs.: La antena no está incluida con el producto, debe comprarse por separado).*

2. **AV**: *Para transferir audio e vídeo desde el convertidor al televisor en resolución VGA.*

3. **HD OUT**: *Conexión de transferencia de audio e video desde el convertidor al televisor en alta resolución Full HD. (nota: El cable HDMI no está con el producto, debe comprarse por separado).*

*Nota: Para realizar las conexiones con seguridad, siga atentamente las instrucciones de los manuales de todos los equipos utilizados. Haga seguro que todos los equipos estén apagados antes de conectarlos.*

*Atenção: Para conectar el conversor a la TV es necesario utilizar un solo cable, pudiendo elegir el cable HDMI o RCA, no siendo necesario utilizar ambas cosas.*

### **6- Instalación inicial**

*Luego de realizar las conexiones del convertidor al televisor, encienda el televisor y configúrelo para recibir la señal de video de acuerdo a la conexión realizada (entrada HD OUT o AV). Después de eso, conecte el cable de alimentación del convertidor a la toma de corriente. Al encender el convertidor por primera vez o al restaurar la configuración de fábrica, aparecerá el menú de Bienvenido en la pantalla.* 

*Utilice las teclas* ▲ ▼ *para navegar en al menú*, para seleccionar una opción utilice las teclas ◀▶. *Después de configurar los ajustes, elija la opción OK y luego presione la tecla OK en el control remoto.*

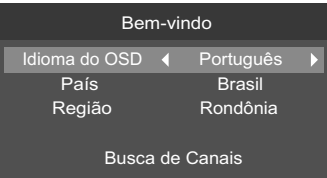

*Nota: Antes de seleccionar la opción OK, asegúrese de que la antena esté correctamente instalada, ya que después de la selección, el convertidor buscará automáticamente los canales.*

# **7- Menu Principal**

*Para ingresar al menú principal, presione la tecla MENU en el control remoto. Se mostrarán las siguientes opciones de configuración: Multimedia, Instalación,*  Configuración y Herramientas. Para navegar por el menú, utilice las teclas ▲▼. Para *ingresar a una de las opcionesde de configuración, presione la tecla OK en el control remoto. Para retroceder, presione a tecla SAIR.*

### **7.1- Programa**

*Le permite ver el menú del programa* 

### **Canales de Televisión**

*Le permite ver la lista de canales sintonizados.* 

### **Eliminar todos**

*Le permite borrar la lista con todos los canales sintonizados.* 

### **Guía**

*Le permite ver la penstaña de información del canal seleccionado.*

### **7.2- Imagen**

Le permite realizar cambios en la imagen.

### **Formato da pantalla:**

*Le permite configurar el formato de salida de video para que coincida con el formato de TV. Las opciones disponibles son: Automático/ 4:3/ 4:3LB/ 16:9.* 

### **Resolución:**

*Le permite configurar la resolución del receptor para que coincida con la resolución del televisor.* 

### **Estándar de Televisión:**

. *opciones disponibles son: PAL-M/NTSC. Le permite configurar el convertidor al sistema de color de su televisor. Las* 

*Nota: Al usar el cable RCA, se recomienda no elegir una resolución de video superior a 480, ya que puede interferir con la calidad de imagen del convertidor, ya que el cable RCA no admite resoluciones más altas.*

### **7.3- Búsqueda de canales**

*Permite la búsqueda manual de canales y la búsqueda automática de canales.*

### **Búsqueda automática**

*Le permite burcar y almacenar automáticamente todos los caneles de TV abiertos disponibles.*

### **Búsqueda manual**

*Le permite buscar y almacenar manualmente por canal o frecuencia* 

*Para tener éxito en la captura y almacenamiento del canal, es necesario Nota: que la señal tenga un alto nivel de intensidad y calidad. Verifique el canal y la frecuencia que se debe configurar con la estación para que se pueda realizar la búsqueda manual.*

### **Alimentación de Antena**

*Le permite encender o apagar la alimentación de la antena amplificada. Solo recomendamos usar antenas amplificadas compatibles que usen 5V y 0.6A de potencia.*

### **Canales one-seg**

*Le permite activar o desactivar la búsqueda de canales de un segmento.*

### **7.4- Hora**

*Le permite configurar la fecha y la hora en Automático y Manual:*

### **Zona horária**

*Permite la selección de zona horaria, por ejemplo GMT-3.* 

### **Horário de verano**

*Le permite activar o desactivar el horario de verano.*

### **Fecha**

*Le permite agregar la fecha manualmente.* 

### **Hora**

*Le permite ingresar la hora manualmente.*

*Nota: las estaciones de TV pueden proporcionar la fecha y la hora que difieren entre sí, esta divergencia puede causar problemas en algunas funciones del convertidor.*

### **7.5- Opciones**

*Le permite seleccionar idiomas, subtítulos, juegos y apagar automáticamente*

### **Idioma**

*.*

*Le permite seleccionar los idiomas del menú OSD, audio o subtítulos. Los idiomas de audio y video serán de acuerdo a la disponibilidad de Nota: las estaciones de TV.*

#### **Audio digital**

*Permite seleccionar el tipo de audio PCM o Bitstream.*

### **Juego**

*Permite el acceso al menú del juego.* 

### **Dormir**

*Le permite seleccionar el tiempo para que el convertidor se apague.* 

**7.6- Sistema**

### **Localización**

*Le permite seleccionar la ubicación para la sintonización de canales.* 

#### **Guia parental**

*Le permite bloquear/desbloquear ciertos programas según el clasificación de edad o contenido.* 

*Nota: O bloqueio de classificação e conteúdo depende exclusivamente das informações fornecidas pelas emissoras de TV para funcionar corretamente.*

### **Información**

Permite ver la información dela verción del software.

### **Restablecimiento de fábrica**

*Le permite restaurar la unidad a su configuración original de fábrica.*

### **Atualização de software**

*Permite al usuario actualizar la versión del software a través de un dispositivo de almacenamiento USB.*

*Nota: La actualización solo debe realizarse con la orientación y el software otorgado por el fabricante, no recomendamos actualizar con software de terceros. Si el archivo seleccionado no es compatible para la actualización de software, aparecerá el siguiente mensaje en pantalla: ¡No se encontró el archivo!.*

**7.7- USB**

### **Grabadora**

*Permite al usuario configurar y grabar el horario seleccionado en el dispositivo USB.* 

### **Video**

*Permite al usuario reproducir videos encontrados en el dispositivo USB.*

### **Música**

*Permite al usuario reproducir la música que se encuentra en el dispositivo USB.* 

### **Imagen**

*Permite al usuario reproducir imágenes encontradas en el dispositivo USB.* 

### **Time Swfit**

*Permite al usuario configurar el tiempo de grabación de PVR y deshabilitar/ habilitar el tiempo de grabación.* 

### **Información de almacenamiento**

*Permite al usuario ver la información de almacenamiento del dispositivo USB, quitar el dispositivo de forma segura y formatear el dispositivo.*

# **8- Soluciones de posibles problemas**

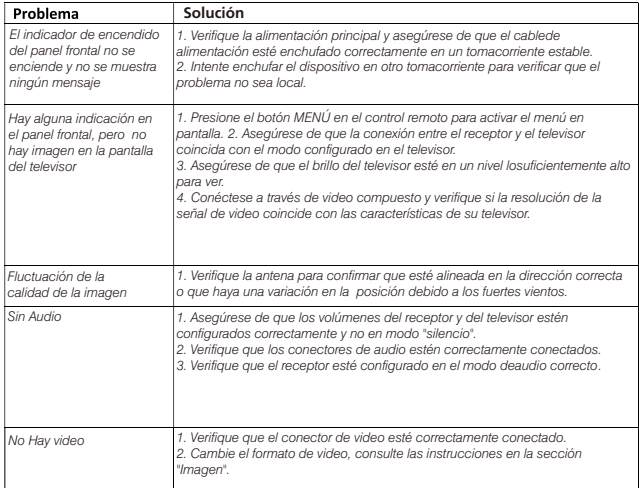

#### **Problemas relacionados con la antena**

*El clima natural puede alterar la recepción de la señal. Si la programación terrestre se ve gravemente afectada por el mal tiempo, hay algunos pasos básicos que puede seguir para mejorar la recepción.*

*1. Asegúrese de que la antena esté instalada y dirigida para recibir la señal de las estaciones. 2. Si el problema persiste, considere instalar una antena de mayor ganancia. Esto ayuda a captar señales más débiles.*

*3. Si la recepción del programa se ve afectada por vientos fuertes, es posible estabilizar la antena con el uso de cables anclados.*

### **Certificado de garantia**

*PROQUALIT TELECOM LTDA., asegura al primer comprador/usuario de equipos de la marca "PROELETRONIC", garantía contra defectos de fabricación o de componentes por un período de 06 (seis) meses, contados a partir de la fecha de compra del producto. Se garantizará el derecho de cambio si el defecto presentado no se subsana en un plazo inferior a 30 (tinta) días, siempre que tales fallos se hayan producido en condiciones normales de uso, respetando lo establecido en la ley 8.078/90 y como se describe a continuación:* 

*La constancia de la fecha de compra deberá realizarse hasta la fecha de emisión de la Factura de venta al consumidor/cliente. Tanto la ejecución de los servicios, como la reposición de piezas defectuosas, resultantes de esta garantía, deberán ser realizadas únicamente por "PROQUALIT" o por los puntos de Asistencia Técnica autorizados.* 

*Todos los gastos de transporte necesarios para el envío del equipo "PROELETRONIC", a "PROQUALIT" o a un punto de asistencia técnica autorizado, así como los gastos relacionados con la devolución del equipo a los propietarios/cliente, serán a cargo y riesgo de lo mismo (Art 50, párrafo único del Código de Protección al Consumidor). Según el arte. 12, párr. 3, art. 20, párr. 1, art. 48 y la citada ley, la garantía de los equipos "PROELETRONIC" se extingue en las siguientes condiciones:* 

*1- Por vencimiento de este período de garantía;* 

*2- Mal uso, manipulación incorrecta o inadecuada en la instalación del equipo, como tensión superior a la especificada, humedad o infiltración de agua, otros líquidos, etc.;* 

*3- Por la verificación técnica de que el equipo fue violado o reparado por personas no autorizadas por "PROQUALIT";*

*4- Por daños causados por agentes naturales, tales como inundaciones, por rayos, terremotos y cualquier otro accidente natural.* 

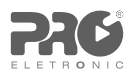

**COMPANY WITH QUALITY SYSTEM CERTIFIED BY DNV**  $=$  ISO 9001:2008  $=$ 

# www.proeletronic.com.br

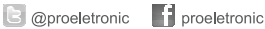

Administrativo: Proqualit Telecom LTDA - CNPJ: 68.389.097/0001-00 Condomínio Vale Industrial Paulista Rodovia Geraldo Scavone, 2730 - Rua Dois nº 201 Jardim Califórnia | CEP 12.305-490 | Jacareí - SP - Brasil

SAC: +55 11 4693-9300 proeletronic@proeletronic.com.br www.proeletronic.com.br

Assistência Técnica: Proqualit Telecom LTDA - CNPJ: 68.389.097/0003-71 Avenida João XXIII, 1300 - Bloco 1 CEP 37.660-000 | Paraisópolis - MG - Brasil +55 35 3651-3112